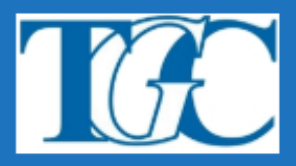

# **PLAN ESTRATÉGICO**

# **PARA EL SOSTENIMIENTO DEL**

# **SERVICIO EDUCATIVO**

# ISFD y T 9-002 "Tomás Godoy Cruz"

**ABRIL-2020** 

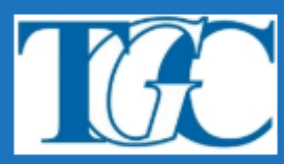

## **ÍNDICE**

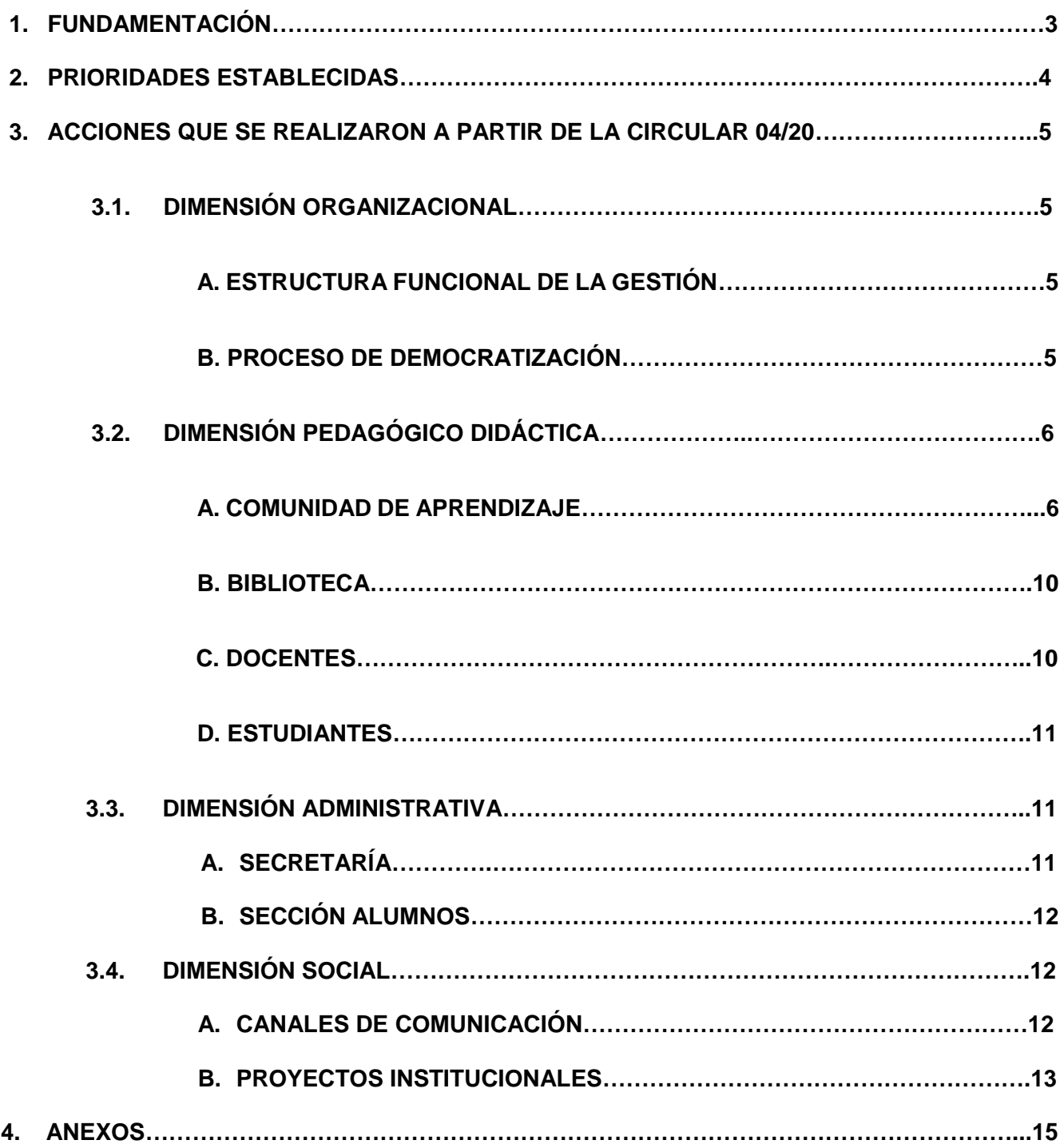

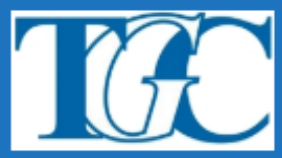

## **1. FUNDAMENTACIÓN**

Como institución formadora tenemos claro que estamos viviendo una situación de emergencia en donde la vida está por encima de todo. Atravesar la Pandemia Mundial del Covid-19 y el aislamiento establecido por el Gobierno Nacional y Provincial es la prioridad, pero como institución del Estado asumimos nuestra función social y educativa y es por ello que aseguramos el servicio educativo, con el Plan que se detallará a continuación.

Luego del anuncio del Sr Presidente de la Nación Alberto Fernández (extensión de la cuarentena hasta el 12 de abril) fecha que estaba previsto nuestro cursado regular, fue necesario repensar cómo llevaríamos a cabo el proceso de enseñanza y aprendizaje en nuestra Institución, con nuestra población estudiantil, con nuestros docentes y con los recursos que contamos, en este nuevo contexto. Para ello nos planteamos como Gestión un objetivo fundamental, el de "asegurar el encuentro con los estudiantes", permitiéndoles la incorporación al conocimiento como el análisis y las reflexiones básicas que cada Unidad Curricular que deberían cursar en esta etapa. Partiendo de la idea y del hecho, que de ninguna manera se puede dar un cursado normal, siendo fundamental la flexibilización del proceso y al regreso del cursado (presencial) generar las instancias necesarias de recuperación, para que en ningún caso el estudiante se vea perjudicado por no tener los recursos y las posibilidades de acceso a Internet.

Al momento de la suspensión de clases decretada por el gobierno nacional y el provincial, el escenario de nuestra Institución era:

• El inicio del cursado estaba previsto para el 25/3 en las carreras de formación docente y en la carrera de formación técnica.

• El proceso de matriculación de los estudiantes de primero a cuarto año, estaba previsto desde el 25 al 30 de marzo.

• Se había iniciado el proceso de tabulación de docentes para suplencias del año académico 2020.

• Se estaba desarrollando el proceso de mesas (segundo turno) mes de marzo.

• Se estaba llevando a cabo la corrección de 1700 exámenes de aspirantes a Carreras de Formación Docente y Técnica de nuestra Institución.

• Se había iniciado el proceso de democratización: Concursos de elegibles de la Coordinación de Lengua y Literatura y Coordinación de la Tecnicatura según el cronograma establecido. Todas instancias presenciales.

 El Honorable Consejo Directivo decide el día 16 de marzo la suspensión de las Actividades con anterioridad la decisión del Gobierno Escolar Provincial.

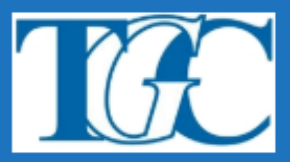

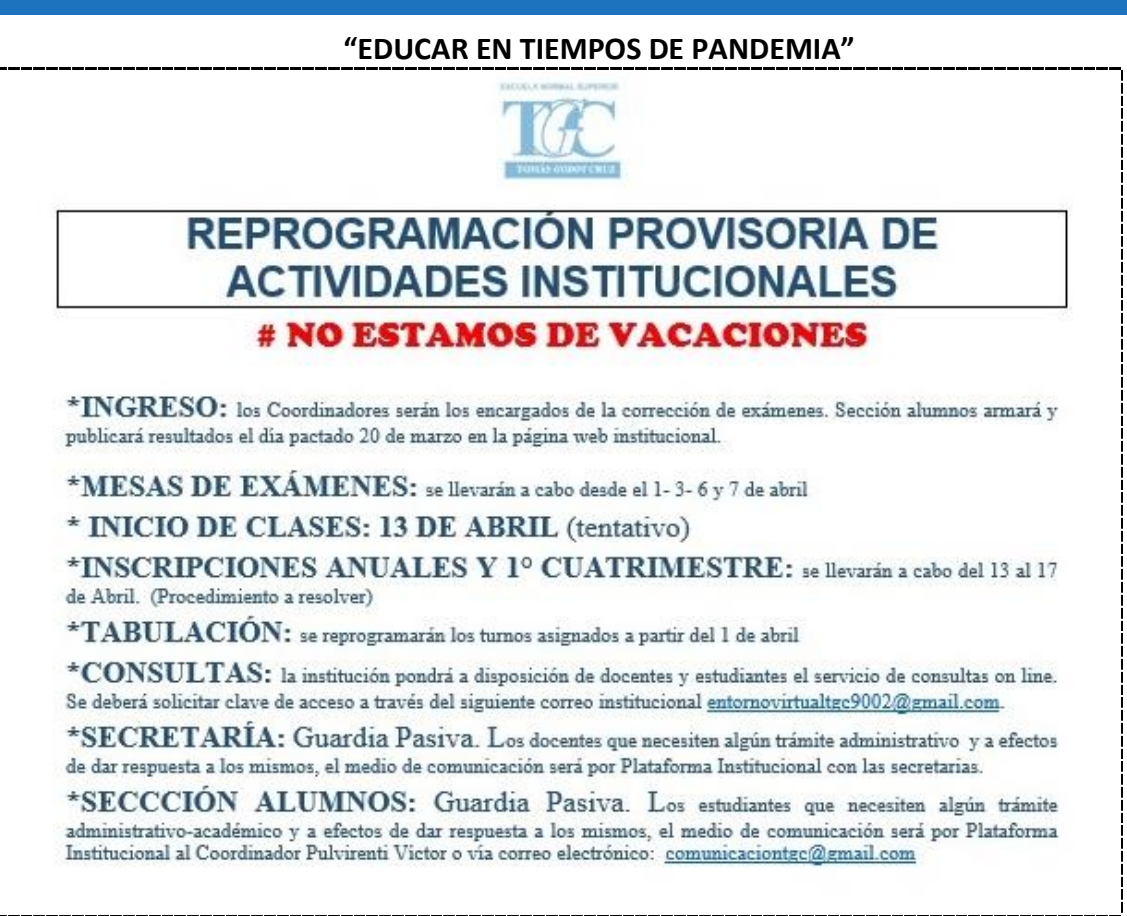

# **2. PRIORIDADES ESTABLECIDAS**

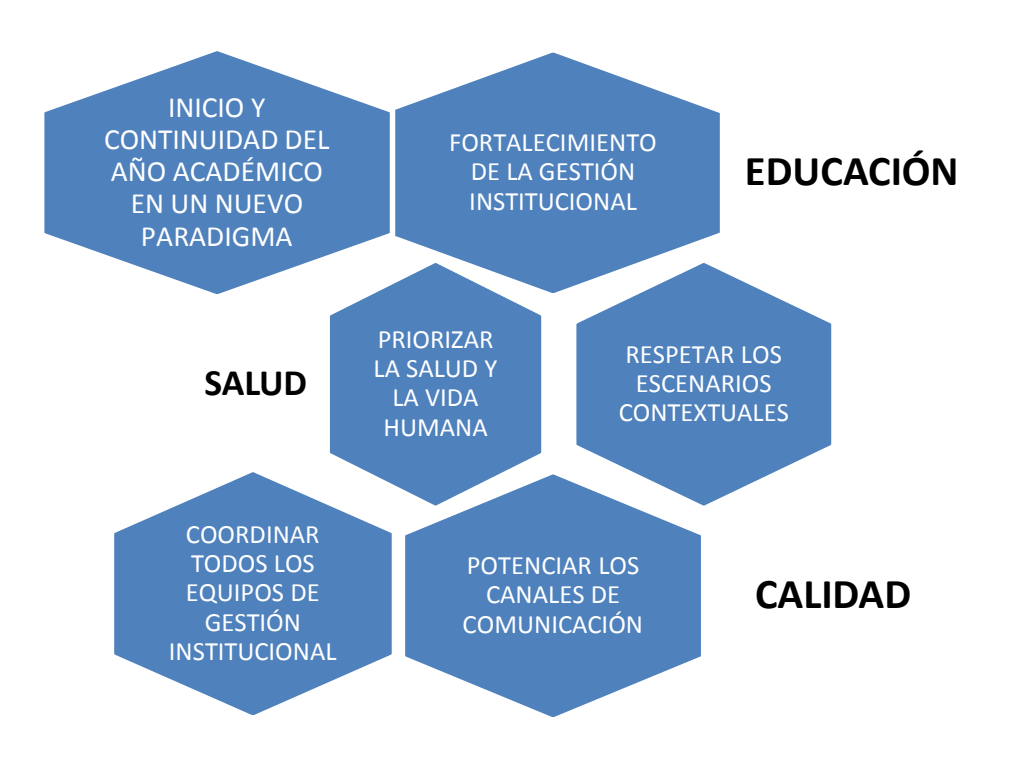

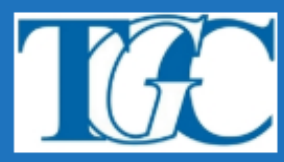

## **"EDUCAR EN TIEMPOS DE PANDEMIA" 3. ACCIONES QUE SE REALIZARON a partir de la Circular 4/20 CGES**

Todo Plan Estratégico necesita de una Comunidad Educativa comprometida y partícipe de las acciones, por lo tanto se reorganizó a la misma de tal manera que pudiera dar respuesta al contexto actual y así brindar calidad en los procesos de enseñanza y aprendizaje en escenarios digitales. De esta manera se dio respuesta a la continuidad del año Académico, y a las prioridades antes mencionadas.

## **3.1. DIMENSIÓN ORGANIZACIONAL**

## **A. ESTRUCTURA FUNCIONAL DE LA GESTIÓN:**

- Se potencian los canales de comunicación y la dinámica de participación on line para la atención de problemáticas emergentes de toda la comunidad educativa.
- Se planifican y llevan a cabo reuniones on line con los equipos de trabajo institucionales con el fin de acordar criterios y procedimientos de trabajo frente a la situación emergente.

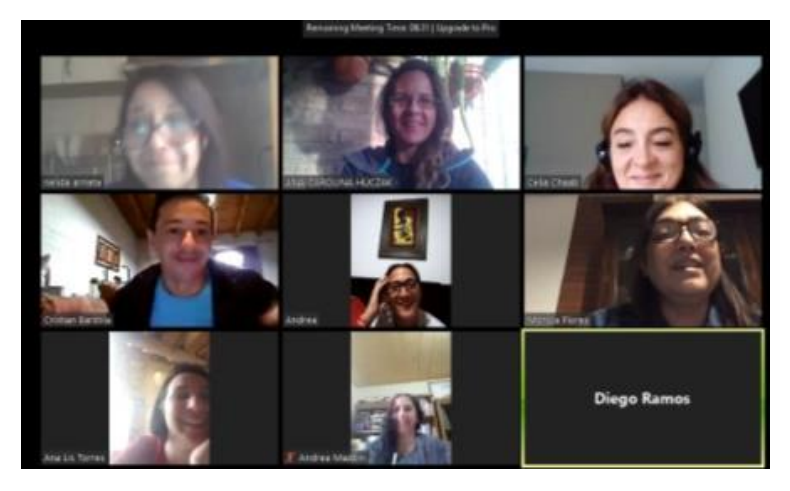

## **B. PROCESO DE DEMOCRATIZACIÓN**

El día 1 de Abril se continuó con la implementación del procedimiento ya iniciados para la elección del cargo de gestión académica institucional, unipersonal conforme a lo normado por el Decreto 530/18 y las resoluciones complementarias, dando como resultado de la elección del HCD la Prof. Celia Chaab como Coordinadora del Profesorado de Lengua y Literatura. Cabe aclarar que la elección del Coordinador de la Tecnicatura ha quedado pendiente.

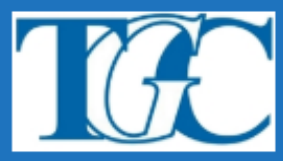

## **"EDUCAR EN TIEMPOS DE PANDEMIA" 3.2. DIMENSIÓN PEDAGÓGICO DIDÁCTICA**

## **A. COMUNIDAD DE APRENDIZAJE**

Las clases formalmente en nuestra Institución comenzarán el 13 de abril, pero previa al inicio, con el objeto de sensibilizar a nuestros ingresantes y estudiantes de 2do a 4to año en el uso del campus y la adquisición de habilidades digitales, en reunión el Consejo Académico decidió articular dos acciones formativas:

1)- [Curso introductorio a la formación docente inicial del INFoD](https://drive.google.com/file/d/1zBBtFaVlJ01VSH7F95k1u--76gIGXyY-/view?usp=sharing) para estudiantes de Primer año, se adaptó las primeras seis fichas, para realizar acompañamiento y tutoría de los estudiantes ingresantes en formación técnica y docente, dictado por docentes de PLEO -PPD1 - TIC. La institución a través de esta acción acompaña a los estudiantes noveles del Instituto con tutorías personalizadas. Para los docentes se [preparó hoja de ruta,](https://docs.google.com/document/d/13spV3YtKq_lIME_qK03cwNZO6BaMeAdX-YOegr5PZB4/edit?usp=sharing) ayudas y se habilitó un foro.

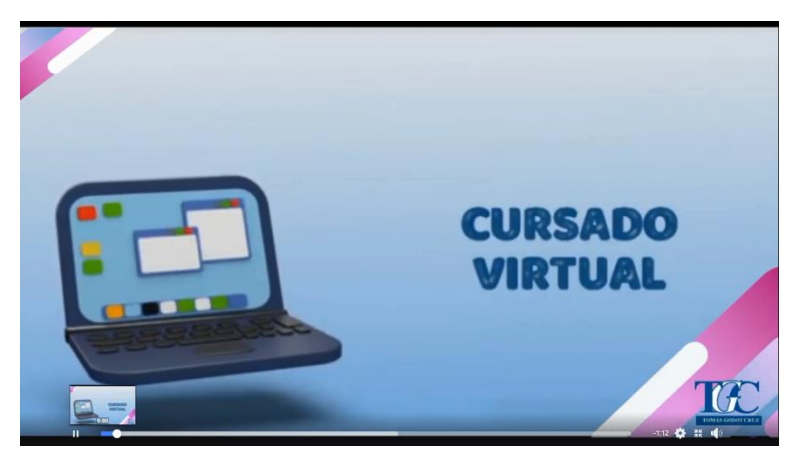

<https://www.facebook.com/OficialTGC/videos/585418228717366/>

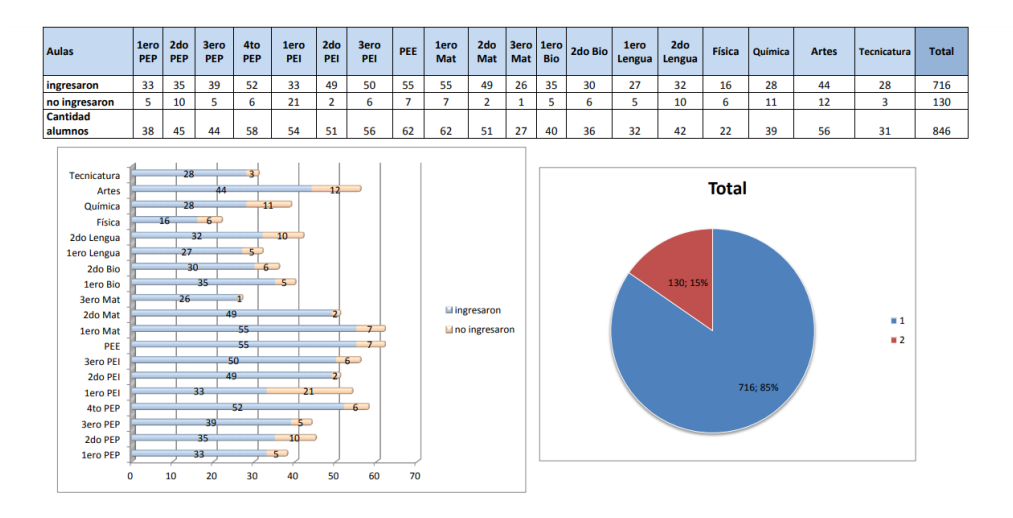

Reporte de Ingreso

hasta el 8 de abril

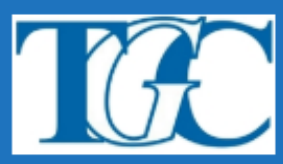

2) Cursos Auto asistidos de INFoD. Ante la necesidad de acercar a nuestros estudiantes a escenarios digitales y promover estrategias de aprendizaje en estos contextos, se colocó en catálogo del Nodo 9-002 – 11 cursos auto asistidos – debiendo cada estudiante seleccionar uno de ellos. **Total de inscripciones al 7/04/2020 2286**

[https://www.facebook.com/OficialTGC/videos/585418228717366/?q=tgc%20oficial&epa=SEARCH\\_BOX](https://www.facebook.com/OficialTGC/videos/585418228717366/?q=tgc%20oficial&epa=SEARCH_BOX)

- 01- Microsoft Word básico (381 inscriptos)
- 02- Microsoft Word avanzado (234 inscriptos)
- 03- Microsoft Excel básico (282 inscriptos)
- 04- Microsoft Excel avanzado (146 inscriptos)
- 05- Microsoft Power Point básico (178 insciptos)
- 06- Microsoft Power point avanzado (131 inscriptos)
- 07- Publicaciones digitales (289 inscriptos)
- 08 Edición de Imágenes y presentaciones visuales (300 inscriptos)
- 09 El video en el Aula (300 inscriptos)
- 10- Enseñar Física con TIC 1 (33 inscriptos)
- 11- Enseñar Física con TIC 2 (12 inscriptos)

Nuestro IES posee un campus virtual<https://ens9002-mza.infd.edu.ar/aula/> en él se alojaban un conjunto de Aulas Virtuales y también se crearon nuevas, de esta manera cada una de las Unidades Curriculares de las diez carreras que brindamos encontraron y se constituyeron como un interesante ámbito para propiciar la educación en línea. Reorganizado como espacio de trabajo de la siguiente manera:

- Aulas para la Comunicación Institucional y el intercambio general: Sala Virtual de Profes
- Aulas de Coordinación por carrera, integra y articula el intercambio de docentes y estudiantes en formación Inicial.
	- 01. Coordinación de Educación Primaria
	- 02. Coordinación de Educación Inicial
	- 03. Coordinación Educación Especial
	- 04. Coordinación de Matemática
	- 05. Coordinación de Biología
	- 06. Coordinación de Lengua y Literatura
	- 07. Coordinación de Física

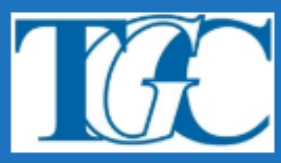

- 08. Coordinación de Química
- 09. Coordinación de Artes Visuales
- 10. Coordinación de Tecnicatura en Producción Artística-Artesanal
- Aulas para el dictado del Curso Introductorio diseñado por el INFoD, para el acompañamiento del alumno ingresante, organizadas por carrera y comisión, integradas por estudiantes, docentes de PLEO-PPD1 y TIC de los primeros años (10 aulas)
- Aulas de Profesorado agrupadas por año y comisión
- Aulas individuales para docentes, en algunas carreras integradas por parejas pedagógicas-
- Aulas de Pos títulos y Diplomatura
- Aulas para Trayecto de Formación en Acompañamiento Terapéutico
- Aulas para Cursos y Capacitaciones

Para brindar un servicio educativo de calidad que contemple la situación socioeconómica de nuestros estudiantes, se solicitó a nuestros docentes que configuraran sus clases virtuales, bajo un modelo denominado – [Instructivo de clase](https://drive.google.com/file/d/1CaqzSZ864U9BtruvsZJaSSp-N-Rtx921/view?usp=sharing)<sup>1</sup> – con anexos y ayudas –

Se reelaboraron los Modelos de Programas con el fin de dejar plasmado el proceso de enseñanza y aprendizaje real, frente a estas circunstancias<sup>2</sup>.

Con el objetivo de acompañar a administrativos, docentes y estudiantes, a lo largo del periodo de aislamiento, y para dar repuesta al servicio educativo se desarrollaron diversos tutoriales, videotutoriales y hojas de ruta, indicando el paso a paso de las acciones, de modo que progresivamente se vayan adquiriendo algunos conocimientos sobre la utilidad y el modo de empleo de recursos TIC que facilitan la gestión institucional, el fortalecimiento de los procesos de enseñanza y aprendizaje y la adquisición de habilidades digitales en estos nuevos escenarios digitales.

- a- [Videotutorial de acceso al campus, cambio de contraseña y menú perfil/preferencias](https://www.youtube.com/watch?v=czE9Or3vW2w&t=39s)
- b- [Tutorial en PDF de acceso al campus](https://drive.google.com/file/d/17F0OZjfkVQE8G4bBu0P_fCceOvDf2jdw/view?usp=sharing)
- c- [Inscripción a cursos autoasistidos para estudiantes](https://www.youtube.com/watch?v=6x_MCBWcDbM&t=78s)
- d- [Videotutorial de alta de estudiantes al campus](https://www.youtube.com/watch?v=6d7tsJI3yoY&t=351s)  sección alumnos
- e- [Videotutorial de importación de estudiantes al campus](https://www.youtube.com/watch?v=NHyCvsGgmOc&t=174s) –sección alumnos
- f- [Videotutorial de inscripción de alumnos](https://www.youtube.com/watch?v=J5s2C79MPrg) sección alumnos
- g- [Tutorial en PDF para docentes y sección alumnos de inscripción a estudiantes](https://drive.google.com/file/d/1oTEyp54HC9ojP_RospQmeYUF5or2c1Yy/view?usp=sharing)
- h- [Tutorial integrando alta general de usuarios](https://drive.google.com/file/d/1rUJoZ4096bvfMJl5cC9NnOpRPSHFdrvn/view?usp=sharing)  sección alumnos

 $\overline{\phantom{a}}$ 

<sup>1</sup> Ver Anexo 1

<sup>2</sup> Ver Anexo 2

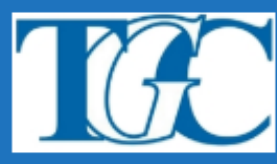

- i- [Respaldo de aulas en PDF para importar/exportar de otros nodos](https://drive.google.com/file/d/1IH0Vc6pzbvFkWEw3EBRte-FFCjgEM2zX/view?usp=sharing)
- j- [Acompañamiento a Coordinadores en PDF para establecer categorías de clases en sus Aulas](https://drive.google.com/file/d/17UwxrXNj73aV5R7qFYPfESDqRGg5UFna/view?usp=sharing)
- k- [Videotutorial para docentes](https://www.youtube.com/watch?v=NkqTRTgJ3wg) –secciones del campus
- l- [Tutorial en PDF para docentes](https://drive.google.com/file/d/19XF0H5aSra0Ct9c_M6vDzxxNs9MOww_T/view?usp=sharing) –secciones del campus y ayudas para configurar la clase virtual
- m- [Videotutorial para estudiantes inicio de curso introductorio](https://www.youtube.com/watch?v=xSfkj6Da5MI)
- n- [Videotutorial para estudiantes inicio de cursos autoasistidos](https://www.youtube.com/watch?v=6baOqD-DGOY&t=2s)

Respecto a las **PRÁCTICAS PROFESIONALES/PROFESIONALIZANTES**: si bien las instancias presenciales quedarán suspendidas hasta la finalización del aislamiento social preventivo y obligatorio. Se establecerá el siguiente cronograma:

#### **Práctica Profesional Docente I:**

• Desde el 6 al 10/4 serán tutores del curso introductorio del INFOD para 1° año donde se trabajará el "ser docente".

• Se trabajará con los saberes propios de la unidad curricular, tratando de establecer criterios comunes de trabajo con los profesores paralelos, pero cada profesor se hará cargo de sus estudiantes.

#### **Práctica profesional Docente II y III:**

- Ídem PPD I: cada profesor trabajará los saberes propios de la unidad curricular establecidos en el Diseño Curricular de cada carrera, tratando de establecer criterios comunes de trabajo con los docentes paralelos, pero haciéndose cargo cada uno de sus estudiantes.
- En estos acuerdos pueden acordarse ejes transversales para trabajar en todas las comisiones en simultáneo.
- En el caso de las intervenciones o visitas a las escuelas asociadas, se esperará a retornar las clases presenciales para ver si es posible concurrir a las mismas.

#### **Práctica Profesional Docente IV: Residencia**

TALLERES OBLIGATORIOS:

- Se acordará entre todos los profesores de Residencia de cada profesorado la realización de talleres obligatorios con temáticas transversales.
- Para esto se armarán grupos de whatsapp con los equipos.

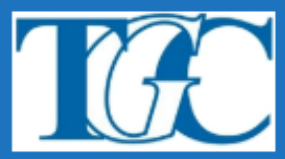

- **B. BIBLIOTECA WEB:** la biblioteca institucional abrió sus puertas y extendió sus alcances a través de la comunicación de sitios para que docentes y estudiantes puedan acceder a distintas fuentes bibliográficas, tales como:
- <https://www.losandes.com.ar/article/view?slug=una-web-permitira-descargar-libros-gratis-en-pdf>
- video mp4 mincyt: [https://drive.google.com/open?id=191AuSF0v9j-C5VW7U9ikfvLmNzl7HyvZ,](https://drive.google.com/open?id=191AuSF0v9j-C5VW7U9ikfvLmNzl7HyvZ) Mincyt pdf:<https://drive.google.com/open?id=1ALSkhHY7ANzFypv53bGwy33-h3q5f7Aw>
- Lista de Bibliotecas pdf: [https://drive.google.com/open?id=1yea48yQjE\\_-DdU7HZhT9YsC5t-](https://drive.google.com/open?id=1yea48yQjE_-DdU7HZhT9YsC5t-6LhA7J)[6LhA7J](https://drive.google.com/open?id=1yea48yQjE_-DdU7HZhT9YsC5t-6LhA7J)
- [https://drive.google.com/open?id=1sqzZBmtJV\\_Jm1-NcoDO8kvfp7VXTbnKD](https://drive.google.com/open?id=1sqzZBmtJV_Jm1-NcoDO8kvfp7VXTbnKD)
- <http://www.biblioteca.umaza.edu.ar/bibliotecas-digitales>
- Audiolibros:
	- [https://lm.facebook.com/l.php?u=https%3A%2F%2Fexpansion.mx%2Ftecnologia%2F2020%2F0](https://lm.facebook.com/l.php?u=https%3A%2F%2Fexpansion.mx%2Ftecnologia%2F2020%2F03%2F25%2Fpor-la-cuarentena-amazon-abre-sus-audiolibros-a-todo-el-publico&h=AT1QdDafvi0o0mostEoPaNnNrvH-lBsVrbdqAUNeeCcMTdBk2Kecxp6WaxffG05INkFahxXAEREKuvwumG0XQOWHHhbxztdcqOI7OtzOXybqvkOskNWmnPuns6MGdH202iYQ&s=1&extid=PFqv2PgBmjKzxPM4) [3%2F25%2Fpor-la-cuarentena-amazon-abre-sus-audiolibros-a-todo-el-](https://lm.facebook.com/l.php?u=https%3A%2F%2Fexpansion.mx%2Ftecnologia%2F2020%2F03%2F25%2Fpor-la-cuarentena-amazon-abre-sus-audiolibros-a-todo-el-publico&h=AT1QdDafvi0o0mostEoPaNnNrvH-lBsVrbdqAUNeeCcMTdBk2Kecxp6WaxffG05INkFahxXAEREKuvwumG0XQOWHHhbxztdcqOI7OtzOXybqvkOskNWmnPuns6MGdH202iYQ&s=1&extid=PFqv2PgBmjKzxPM4)
	- [publico&h=AT1QdDafvi0o0mostEoPaNnNrvH-](https://lm.facebook.com/l.php?u=https%3A%2F%2Fexpansion.mx%2Ftecnologia%2F2020%2F03%2F25%2Fpor-la-cuarentena-amazon-abre-sus-audiolibros-a-todo-el-publico&h=AT1QdDafvi0o0mostEoPaNnNrvH-lBsVrbdqAUNeeCcMTdBk2Kecxp6WaxffG05INkFahxXAEREKuvwumG0XQOWHHhbxztdcqOI7OtzOXybqvkOskNWmnPuns6MGdH202iYQ&s=1&extid=PFqv2PgBmjKzxPM4)
	- [lBsVrbdqAUNeeCcMTdBk2Kecxp6WaxffG05INkFahxXAEREKuvwumG0XQOWHHhbxztdcqOI7](https://lm.facebook.com/l.php?u=https%3A%2F%2Fexpansion.mx%2Ftecnologia%2F2020%2F03%2F25%2Fpor-la-cuarentena-amazon-abre-sus-audiolibros-a-todo-el-publico&h=AT1QdDafvi0o0mostEoPaNnNrvH-lBsVrbdqAUNeeCcMTdBk2Kecxp6WaxffG05INkFahxXAEREKuvwumG0XQOWHHhbxztdcqOI7OtzOXybqvkOskNWmnPuns6MGdH202iYQ&s=1&extid=PFqv2PgBmjKzxPM4) [OtzOXybqvkOskNWmnPuns6MGdH202iYQ&s=1&extid=PFqv2PgBmjKzxPM4](https://lm.facebook.com/l.php?u=https%3A%2F%2Fexpansion.mx%2Ftecnologia%2F2020%2F03%2F25%2Fpor-la-cuarentena-amazon-abre-sus-audiolibros-a-todo-el-publico&h=AT1QdDafvi0o0mostEoPaNnNrvH-lBsVrbdqAUNeeCcMTdBk2Kecxp6WaxffG05INkFahxXAEREKuvwumG0XQOWHHhbxztdcqOI7OtzOXybqvkOskNWmnPuns6MGdH202iYQ&s=1&extid=PFqv2PgBmjKzxPM4)
- [https://lm.facebook.com/l.php?u=https%3A%2F%2Fsoybibliotecario.blogspot.com%2F2020%2F0](https://lm.facebook.com/l.php?u=https%3A%2F%2Fsoybibliotecario.blogspot.com%2F2020%2F03%2Fbiblioteca-gratuita-libros-nrrados.html&h=AT1TPjgnWnVrkJfFsv6UqkxQ82IrzGuNWXq9YJD8BussRwXgGDqmRmsBN0L0IVOPjLkt2xuOegFjHznstr6Mw3OHtKrqt3ROPcUbiUPKgrUDNXvJDrSRqatKWQtKcFm4bFTk&s=1&extid=prUDCgRkPRPBJ9Tw) [3%2Fbiblioteca-gratuita-libros](https://lm.facebook.com/l.php?u=https%3A%2F%2Fsoybibliotecario.blogspot.com%2F2020%2F03%2Fbiblioteca-gratuita-libros-nrrados.html&h=AT1TPjgnWnVrkJfFsv6UqkxQ82IrzGuNWXq9YJD8BussRwXgGDqmRmsBN0L0IVOPjLkt2xuOegFjHznstr6Mw3OHtKrqt3ROPcUbiUPKgrUDNXvJDrSRqatKWQtKcFm4bFTk&s=1&extid=prUDCgRkPRPBJ9Tw)[nrrados.html&h=AT1TPjgnWnVrkJfFsv6UqkxQ82IrzGuNWXq9YJD8BussRwXgGDqmRmsBN0L](https://lm.facebook.com/l.php?u=https%3A%2F%2Fsoybibliotecario.blogspot.com%2F2020%2F03%2Fbiblioteca-gratuita-libros-nrrados.html&h=AT1TPjgnWnVrkJfFsv6UqkxQ82IrzGuNWXq9YJD8BussRwXgGDqmRmsBN0L0IVOPjLkt2xuOegFjHznstr6Mw3OHtKrqt3ROPcUbiUPKgrUDNXvJDrSRqatKWQtKcFm4bFTk&s=1&extid=prUDCgRkPRPBJ9Tw) [0IVOPjLkt2xuOegFjHznstr6Mw3OHtKrqt3ROPcUbiUPKgrUDNXvJDrSRqatKWQtKcFm4bFTk&s](https://lm.facebook.com/l.php?u=https%3A%2F%2Fsoybibliotecario.blogspot.com%2F2020%2F03%2Fbiblioteca-gratuita-libros-nrrados.html&h=AT1TPjgnWnVrkJfFsv6UqkxQ82IrzGuNWXq9YJD8BussRwXgGDqmRmsBN0L0IVOPjLkt2xuOegFjHznstr6Mw3OHtKrqt3ROPcUbiUPKgrUDNXvJDrSRqatKWQtKcFm4bFTk&s=1&extid=prUDCgRkPRPBJ9Tw) [=1&extid=prUDCgRkPRPBJ9Tw](https://lm.facebook.com/l.php?u=https%3A%2F%2Fsoybibliotecario.blogspot.com%2F2020%2F03%2Fbiblioteca-gratuita-libros-nrrados.html&h=AT1TPjgnWnVrkJfFsv6UqkxQ82IrzGuNWXq9YJD8BussRwXgGDqmRmsBN0L0IVOPjLkt2xuOegFjHznstr6Mw3OHtKrqt3ROPcUbiUPKgrUDNXvJDrSRqatKWQtKcFm4bFTk&s=1&extid=prUDCgRkPRPBJ9Tw)
- Libros para chicos: [https://lm.facebook.com/l.php?u=https%3A%2F%2Fwww.joebarcala.com%2Flista-libros-gratis](https://lm.facebook.com/l.php?u=https%3A%2F%2Fwww.joebarcala.com%2Flista-libros-gratis-descargar%2F&h=AT0HQc07_j7O5xF5P92Xc3U6Bdb4bTjsrJ4GwC_KFsy8JWtRppkWctkV3x42iWKK0O62LAx0caDpuPj24F59XTKZxtncm9Q-m9gARIHD2rWSL5AgML614uiWyGg4LBFjtoGg&s=1&extid=n1kdTkdLoBHTEtlU)[descargar%2F&h=AT0HQc07\\_j7O5xF5P92Xc3U6Bdb4bTjsrJ4GwC\\_KFsy8JWtRppkWctkV3x42i](https://lm.facebook.com/l.php?u=https%3A%2F%2Fwww.joebarcala.com%2Flista-libros-gratis-descargar%2F&h=AT0HQc07_j7O5xF5P92Xc3U6Bdb4bTjsrJ4GwC_KFsy8JWtRppkWctkV3x42iWKK0O62LAx0caDpuPj24F59XTKZxtncm9Q-m9gARIHD2rWSL5AgML614uiWyGg4LBFjtoGg&s=1&extid=n1kdTkdLoBHTEtlU) [WKK0O62LAx0caDpuPj24F59XTKZxtncm9Q](https://lm.facebook.com/l.php?u=https%3A%2F%2Fwww.joebarcala.com%2Flista-libros-gratis-descargar%2F&h=AT0HQc07_j7O5xF5P92Xc3U6Bdb4bTjsrJ4GwC_KFsy8JWtRppkWctkV3x42iWKK0O62LAx0caDpuPj24F59XTKZxtncm9Q-m9gARIHD2rWSL5AgML614uiWyGg4LBFjtoGg&s=1&extid=n1kdTkdLoBHTEtlU)[m9gARIHD2rWSL5AgML614uiWyGg4LBFjtoGg&s=1&extid=n1kdTkdLoBHTEtlU](https://lm.facebook.com/l.php?u=https%3A%2F%2Fwww.joebarcala.com%2Flista-libros-gratis-descargar%2F&h=AT0HQc07_j7O5xF5P92Xc3U6Bdb4bTjsrJ4GwC_KFsy8JWtRppkWctkV3x42iWKK0O62LAx0caDpuPj24F59XTKZxtncm9Q-m9gARIHD2rWSL5AgML614uiWyGg4LBFjtoGg&s=1&extid=n1kdTkdLoBHTEtlU)

## **C. DOCENTES**

Con el objeto de organizar la tarea de los docentes y el cumplimiento de sus funciones en este período se les solicita a los Coordinadores de carrera quienes son el nexo con los docentes lo siguiente:

> Presentación a la Coordinación de Carrera de la planificación quincenal de los contenidos y estrategias que se implementarán. **ANEXO 2** Documento Institucional *"Clases en tiempos de pandemia"*

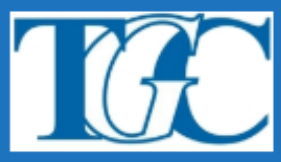

- Llenado semanal de la hoja de ruta con los contenidos y actividades a desarrollar. (en este caso deberá contar con un correo electrónico Gmail, para poder editar dicha planilla<sup>3</sup>, en el caso de no recibir el link o el permiso de edición deberá comunicarse con la Coordinación correspondiente para que le de acceso).
- Enviar los nuevos modelos de programa cuatrimestral y anual, con fecha de presentación 30 de abril.
- Cabe destacar que los respectivos informes serán enviados a Secretaria, la que procederá a la carga en el sistema **GEM**, por lo que la no presentación y el no cumplimiento de los mismos implicaría el descuento respectivo.

## **D. ESTUDIANTES**

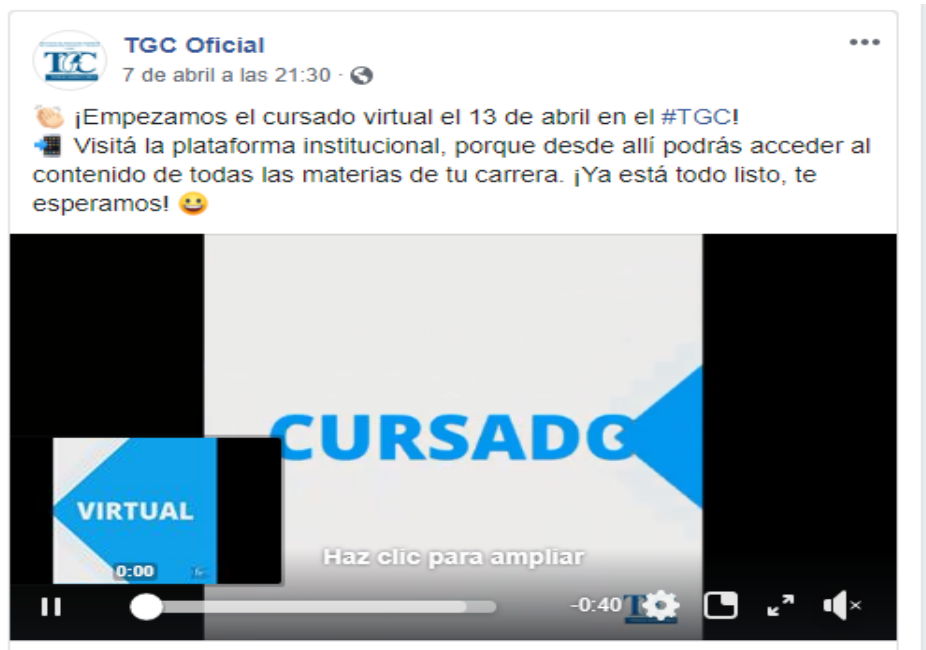

## **3.3. DIMENSIÓN ADMINISTRATIVA**

## **A. SECRETARÍA:**

La secretaría se ha encargado de la recepción y carga en el GEM de todas las novedades administrativas de la Institución. Encargada además de recepcionar y evacuar todo tipo de dudas, resolviendo las dificultades y/o inconvenientes que han ido surgiendo a toda la comunidad educativa. Participando de las reuniones on line y elaborando todas las actas correspondientes.

 $\overline{a}$ 

<sup>3</sup> Ver Anexo 3

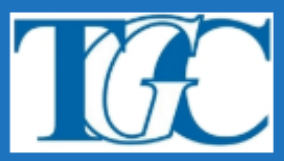

#### **B. SECCIÓN ALUMNOS:**

Se reestructuró, asignándole a cada uno tareas específicas:

1) Elaboración de los órdenes de mérito de los ingresantes 2020.

2) Publicación de los órdenes de mérito de los ingresantes 2020.

3) Confección de los formularios on line para las inscripciones anuales y del 1° Cuatrimestrales del presente ciclo lectivo.

4) Procesamiento de los formularios on line de las inscripciones anuales y del primer cuatrimestre 2020.

5) Ingreso de nuevos usuarios a la plataforma del Normal, entre ellos los alumnos ingresantes 2020

6) Generación y confección de las planillas de asistencia y seguimiento para los docentes de cada espacio curricular anual y cuatrimestral.

7) Carga en la plataforma del Normal de los alumnos a las aulas virtuales asignadas a cada carrera

8) Atender a las consultas de los alumnos realizadas a través de la plataforma del Normal, por mail, y otros medios de contacto.

## **3.4 DIMENSIÓN SOCIAL**

#### **A. CANALES DE COMUNICACIÓN:**

• Se reorganizó el nodo virtual compuesto por Página Web y Plataforma Educativa: [https://ens9002](https://ens9002-mza.infd.edu.ar/sitio/) [mza.infd.edu.ar/sitio/](https://ens9002-mza.infd.edu.ar/sitio/)

#### *Reorganización del Nodo 9-002 – espacio virtual institucional*

*La Red Nacional Virtual de Institutos Superiores de Formación Docente conecta entre sí a todos los ISFD del país. Está constituida por los nodos virtuales que administra cada uno de los Institutos, y varios nodos centrales administrados por los equipos del INFD.*

*Cada nodo está conformado por un conjunto de herramientas soportadas en Internet (sitio web, campus y blog), destinadas a facilitar la comunicación entre los integrantes de los institutos, entre institutos, y entre éstos y sus comunidades.*

*Es el escenario privilegiado para construir un ambiente de formación mediado por TIC, un espacio de encuentro y colaboración orientado a recuperar y comunicar experiencias innovadoras entre los Institutos Superiores de Formación Docente<sup>4</sup>*

 $\overline{a}$ 

<sup>&</sup>lt;sup>4</sup> Recuperado de<https://red.infd.edu.ar/lared.php> . Fecha de consulta: 7/04/2020

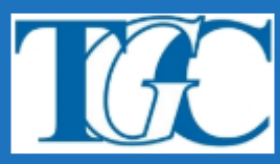

- Se potenció la comunicación en redes sociales, en particular Facebook, Instagram y Youtube [https://www.facebook.com/OficialTGC/,](https://www.facebook.com/OficialTGC/) [https://www.instagram.com/institutotgc/y](https://www.instagram.com/institutotgc/) [https://www.youtube.com/channel/UChNET6BozfAkx-ghXeZDFrw?view\\_as=subscriber](https://www.youtube.com/channel/UChNET6BozfAkx-ghXeZDFrw?view_as=subscriber)
- Se fortaleció la comunicación a través de correos electrónicos institucionales [comunicaciontgc@gmail.com,](mailto:comunicaciontgc@gmail.com) [entornovirtualtgc9002@gmail.com,](mailto:entornovirtualtgc9002@gmail.com) [iesfdyt9002@gmail.com](mailto:iesfdyt9002@gmail.com)

#### **B. PROYECTOS INSTITUCIONALES**

Para el acompañamiento de nuestros estudiantes tanto los Proyectos de Bienestar Estudiantil como de SOTAP, han seguido llevándolo a cabo a través de la página web como de las otras herramientas de comunicación con los estudiantes.

 Las **PAUSAS SALUDABLES:** La realización de las clases virtuales de actividad física surge como una necesidad ante la situación de aislamiento, aplicar nuevos recursos para seguir en contacto con los estudiantes y continuar brindándoles el servicio educativo. En el caso de la ACTIVIDAD FÍSICA, la idea es la de realizar diversos vídeos, consejos, rutinas, etc. para que puedan orientarse en la ejercitación desde sus casas, ya que la actividad física se ha tornado en un medio imprescindible para lograr una vida saludable. También, mejorar la calidad de vida tomando vital importancia en esta etapa de aislamiento, ya que nos permitirá seguir activos, organizar el tiempo y ocupar nuestra mente.

La **CONSERJERÍA DE GÉNERO:** En momentos de aislamiento social preventivo y obligatorio, desde la Consejería en Violencia de Género, Sexualidades e identidades del [#TGC](https://www.facebook.com/hashtag/tgc?source=feed_text&epa=HASHTAG&__xts__%5B0%5D=68.ARBU0lCRt9ICm2iXzmwiDIu-O3_X9Fd7HlbRQGMqNnDPtngW308DfJTazGMH2Gz1w-41lf9G5PJJ3pYA38K3VRA9gRmfuP8nOb63hCfrC7X5VC-6mWjsRlFxs1zhYhY1oKbKChG3YF3-MAASvRy1EYscdxoSEZNfTFq4dLRf6_Wd36viDbus7lmqHGtL2U_OSUD3i3DZCwV8ikgZyjVbaYjBEuXXWPReWswWtIxjWCcD7FPcuxrU2lbGL2n1Ry6dl2kN7qBB7A47rufRc6pZbW9SFXlKl1UpIdTYpvW8DRUOayaFplBWNAFyE9odJKAgsEqSzfvALfXbQcronDlT7A4&__tn__=%2ANK-R) se continua brindando información y asesoramiento legal. Poniendo a disposición de los estudiantes los recursos nacionales y provinciales para informarte y realizar denuncias ante situaciones de violencia y/o discriminación

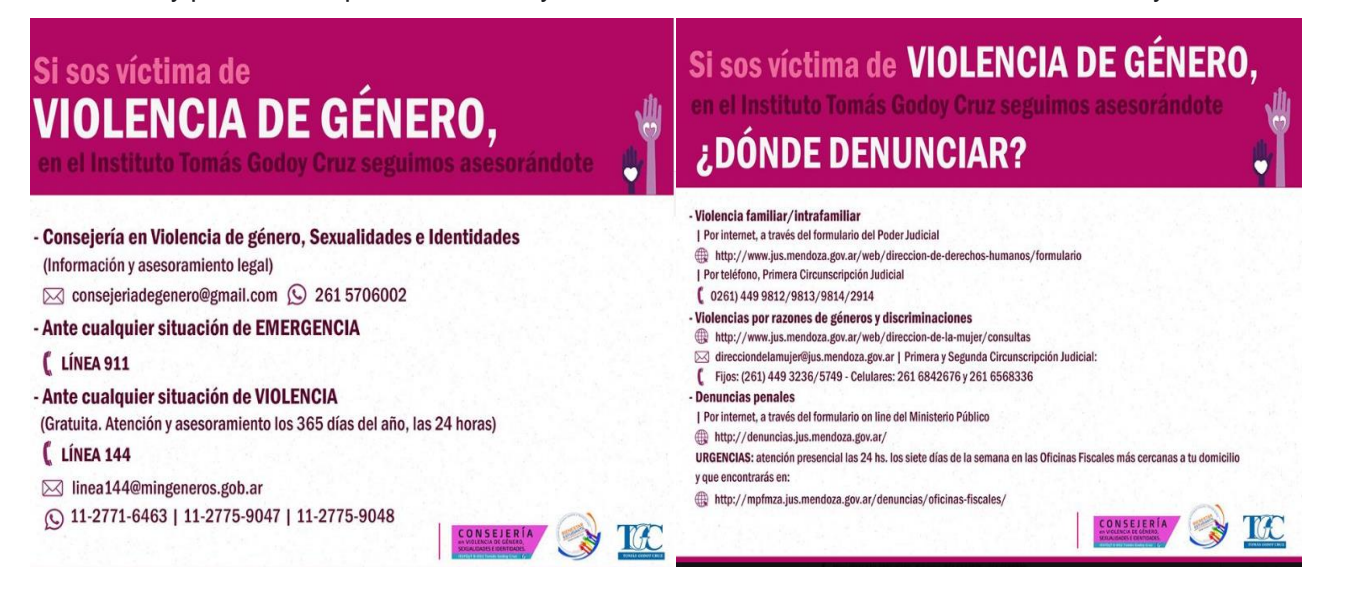

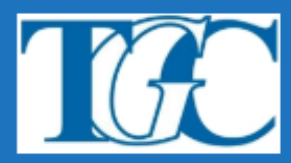

#### [Bienestar Estudiantil TGC](https://www.facebook.com/TGCPoliticasEstudiantiles/?__tn__=K-R&eid=ARBqYWQJgNfZRLA_DMpyZwVi2rm7gw5iLGryHKjjwasPn8i4f-IeFNfJU3gdiijb71NL8zXnmimPpuVX&fref=mentions&__xts__%5B0%5D=68.ARBU0lCRt9ICm2iXzmwiDIu-O3_X9Fd7HlbRQGMqNnDPtngW308DfJTazGMH2Gz1w-41lf9G5PJJ3pYA38K3VRA9gRmfuP8nOb63hCfrC7X5VC-6mWjsRlFxs1zhYhY1oKbKChG3YF3-MAASvRy1EYscdxoSEZNfTFq4dLRf6_Wd36viDbus7lmqHGtL2U_OSUD3i3DZCwV8ikgZyjVbaYjBEuXXWPReWswWtIxjWCcD7FPcuxrU2lbGL2n1Ry6dl2kN7qBB7A47rufRc6pZbW9SFXlKl1UpIdTYpvW8DRUOayaFplBWNAFyE9odJKAgsEqSzfvALfXbQcronDlT7A4)

#### **"EDUCAR EN TIEMPOS DE PANDEMIA"**

La **SOTAP:** ha llevado a cabo una serie de estrategias de acompañamiento como la que se presenta a continuación. Además se ha seguido atendiendo de forma virtual a cada uno de los estudiantes que lo ha solicitado cómo también dando a conocer estrategias de fortalecimiento personal en momentos de pandemia.

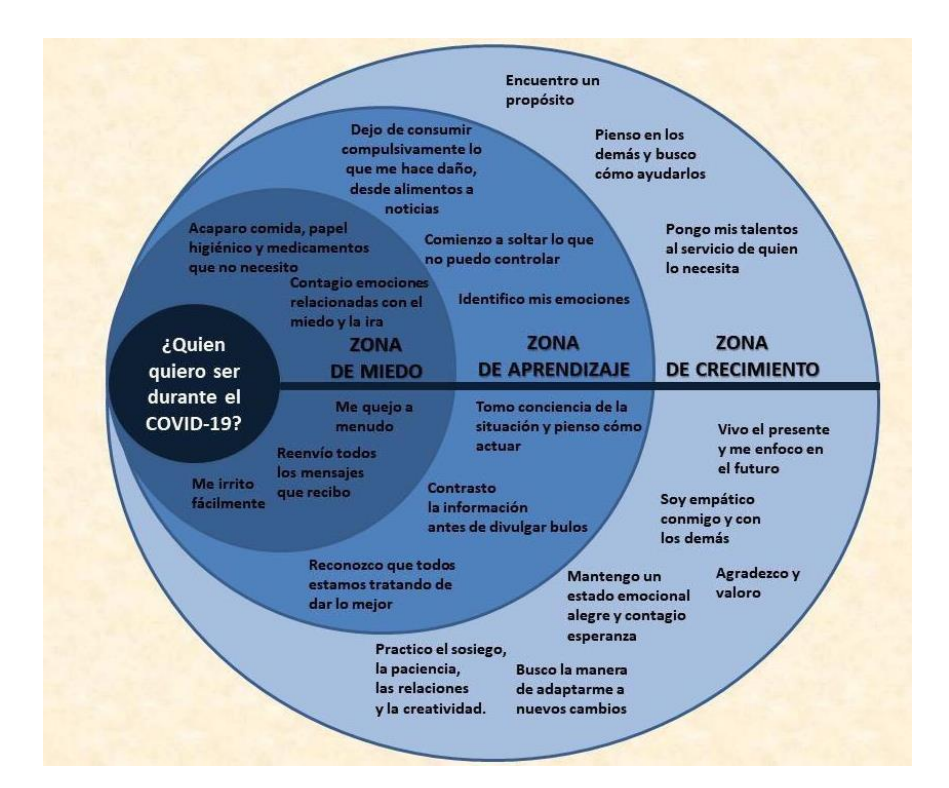

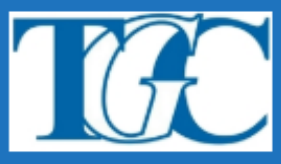

#### "FDUCAR FN TIFMPOS DF PANDFMIA"

# **ANEXO1**

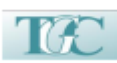

Instituto de Educación Superior de Formación Docente y Técnica<br>9-002 "Tomás Godoy Cruz"

CLASES EN TIEMPOS DE PANDEMIA en el ISFDyT 9-002 "Tomás Godoy Cruz

Estimados colegas a continuación presentamos una Hoja de Ruta con los criterios y/o actividades a sequir en esta primera etapa de cursado. Cabe aclarar que después del anuncio del Sr Presidente de la Nación Alberto Fernandez (extensión de la cuarentena hasta el 12 de abril) fecha que estaba previsto nuestro cursado regular, es necesario repensar cómo llevaremos a cabo el proceso de enseñanza y aprendizaje en nuestra Institución y con nuestros estudiantes y docentes, en este nuevo contexto. El objetivo fundamental será el de tratar de sostener encuentros con los estudiantes que les permitan acercar algunos conocimientos y reflexiones básicas sobre las Unidades Curriculares que debería cursar en esta etapa. Considerando que de ninguna manera se puede dar un cursado normal, deberemos flexibilizar el proceso y al regreso del cursado (presencial) generar las instancias necesarias de recuperación, para que .<br>en ningún caso el estudiante se vea perjudicado por no tener los recursos y las posibilidades de acceso a Internet

#### Clases on-line

l - Todos los docentes comenzarán a preparar material para el dictado de las unidades curriculares en<br>formato virtual, a través de la plataforma institucional, (ver sugerencias **Anexo** 1) ya que el 13 de abril<br>comenzará di

a- Los docentes que ya posean un aula virtual podrán continuar con dicha aula cumpliendo el requisito

b-Se sugiere la unificación de unidades curriculares a través de acuerdos internos entre comisiones, incluidas las Prácticas Profesionales Docentes generando un modelo de trabajo colaborativo, este criterio tiene por final

c- Las clases organizadas y secuenciadas por tema, deberán ser presentadas a cada coordinación de<br>carrera, los docentes que pertenezcan al campo de la PPD deberán enviar dichas actividades a los<br>Coordinadores de Práctica,

d- El docente llenará un libro de temas virtual alojado en google doc, por semana, el cual tendrá por<br>objetivo la organización de las temáticas, medir el alcance de la propuesta y generar un registro objetivo la organizaci<br>formal de la actividad

e-Todo proceso de enseñanza tendrá una finalidad educativa y de acompañamiento, trata<br>la instancia evaluativa para el periodo presencial ido de dejar

 $2\cdot$ Los docentes de TIC (sean del 1° o 2° cuatrimestre) de cada profesorado estarán abocados al sostenimiento de la plataforma, carga de estudiantes, apertura de aulas virtuales, acompañamiento a estudiantes y docentes e

3- Los docentes de PLEO y Práctica Profesional Docente I estarán abocados a la función de Tutores en el<br>curso virtual "Curso introductorio a la formación docente inicial" Anexo 2. El presente curso tiene por

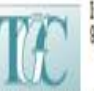

Instituto de Educación Superior de Formación Docente y Técnica 9-002 "Tomás Godoy Cruz"

objeto una sensibilización de los estudiantes de los primeros años, por lo que no es necesario el cumplimiento total de dicho curso en el tiempo pautado 6 al 10 de abril, pudiendo ser parte del material para dichas unidades curriculares.

https://docs.google.com/docsment/d/13spV3YiKq\_IIME\_qK03cwNZO68aMeAdX-YOegu FZB4/edit?sap=aharing

3- El personal de sección alumnos y bedelia, estarán abocados también a la carga de estudiantes a las correspondientes aulas virtuales.

4- Es muy importante tener en cuenta el acceso a todos y todas, para lo cual es indispensable la presentación del PDF del Anexo 2, con todos los links, para que pueda ser sociabilizado por otros medios como whatsApp, Facebook, etc. los cuales consumen menos datos.

> La educación es un ornamento en la prosperidad y un refugio en la adversidad. Aristóteles.

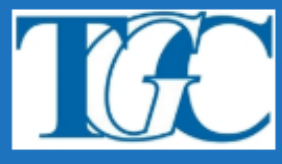

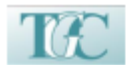

Instituto de Educación Superior de Formación Docente y Técnica<br>9-002 "Tomás Godoy Cruz"

#### **ANEXO1**

SUGERENCIAS PARA CLASES VIRTUALES - Material para Profesores-

#### **Estimados Colegas**

con el fin de poder reorganizar la oferta de educativa de institución se hace necesario elaborar una propuesta de clases para nuestros estudiantes teniendo presente las circunstancias actuales.<br>Para ello es conveniente utilizar la plataforma institucional. A la misma pueden acceder ingresando en el siguiente link: https://ens9002-mza.infd.edu.ar

Si tienen alguna dificultad, por favor enviar mail a enfornovirtualtgcB002@gmail.com, la profesora que administra el aula podrá restablecer su usuario y contraseña.

#### ¿Cómo se estructura la plataforma? ¿Cómo podemos fortalecer en trabajo en ella?

La virtualidad implica otros modos de comunicarse por eso es muy importante que usted pueda actualizar datos, subir una foto de perfii y una presentación personal.

Al momento de comunicarnos por la misma es importante tener presente que muchos de los estudiantes se<br>ponen en contacto por primera vez con usted y la materia. Les recomendamos utilizar un lenguaje coloquial, cuando no nos vernos las palabras que utilizamos son muy vallosas. En el siguiente link podrán encontrar

el apartado para revisar su usuario: https://youtu.be/czE9Or3VW2w, Configuración del perful del usuario<br>Pueden también agregar el número de tel celular, <u>así se vincula whatsapp</u> para activar mensajes desde el<br>campus. Pued información: https://fag.whatsapp.com/en/we b/26000012/?lang=es. (Tener presente que esto les permite a los estudiantes ver tu contacto telefónico)

#### Les recomendamos actualizar una cuenta de correo personal en su perfii para que los estudiantes<br>puedan comunicarse con usted, en caso de precisar usario como herramienta extra.

En cuanto a la organización de la plataforma la misma se organiza en diferentes aulas, para la en cuanto a la organización de la plataciona la misma se cupanza en universidas para la contradización institucional se utiliza el aula "SALA DE PROFES" y para el trabajo con los estudiantes y en cada profesorado hay un au curriculares.

#### Hacia el interior de cada una de las aulas se encuentran diferentes secciones:

- A. En la pestaña del lado izquierdo se encuentra la sección "CLASES", si busca el curso y la con u<br>Sión de su espacio, debería figurar el apellido y nombre de cada profe (si no es así, comunicármelo para corregirlo). All' irán quedando todos sus clases y recursos. Incluyendo estas clases virti quincenales
- B. La MEDIATECA o BIBLIOTECA es un espacio donde se puede subir archivos. También figuran organizadas por espacio.<br>Según corresponda, es importante que:
	- · Elimine los archivos previos para evitar confusiones con los estudiantes (si no pueden hacerlo, comunicarme cuáles quieren que yo borre -no lo hago directamente por si necesitaran descargarlos previamente uds.)

 $\overline{\mathbf{3}}$ 

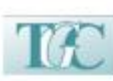

Instituto de Educación Superior de Formación Docente y Técnica<br>9-002 "Tomás Godoy Cruz"

ä, mbre del archivo debe seguir el siguiente modelo PROGRAMA uba el progr DE -NOMBRE DEL ESPACIO- 2020 - PROFESOR (NOMBRE Y APELLIDO) - Curso y comisión (Luego, si hay correcciones para hacer, se podrá eliminar el archivo y subir una nueva versión.)

· Aquí es importante que suba todos los recursos, documentos y el PDF de sus clases

C. El espacio "FOROS", también se organiza por curso y comisión. Pueden usar el mismo buscando el espacio

- correspondiente y habilitar uno nuevo (botón verde superior "AGREGAR") o ingresar a otro preexistente.<br>
. Los foros serán un lugar de intercambio de experiencias y opiniones entre todos los Integrantes del grupo. En ellos podremos compartir ideas y puntos de vista acerca de
	- inegumes pienteados y de las distintas actividades que vayamos realizando.<br>El primer foro debería ser una **presentación general** (del docente e invitando a la presentación de cada estudiario).<br>El primer foro debería ser un del programa que necesitaran aclaraciones, recordemos que esto reemplazaría la<br>tradicional socialización que hacemos a principios de año, que suelen firmar los estudiantes. Este foro podría permanecer ablerto para inquietudes futuras que pudieran surgir. En particular, un foro de presentación está destinado a que cada uno de ustedes se presente ante sus estudiantes.
	- Puede utilizar otro foro para debatir o analizar alguno de los temas de la materia. Este permite adjuntar imagenes, links, video

Agul les dejo algunas ayudas de Tutoriales que pueden guiar tarea en foros

- ·https://tic.infd.edu.ar/foros/
- https://tic.infd.edu.ar/foros-como-editar-una-poste
	- entips://tic.infd.edu.ar/force-como-se-abre-y-se-configura-un-foro/<br>entips://tic.infd.edu.ar/participar-en-un-foro-dictando-el-texto/<br>entips://tic.infd.edu.ar/participar-en-un-foro-grabando-video/
	-

#### D. El CORREO INTERNO, es otro de los espacios del aula.

- Podemos utilizar el correo interno para comunicarnos en privado, por ejemplo: para hacerle un comentario personal al alumno/a o a un compañero/a, no para comunicarnos con todos. Esto nos permite hacer un seguimiento de los mensajes y ver si el destinatario los abrió y en què momento (cambia de color).<br>• Si la consulta atañe a todos los que comparten el aula virtual y su respuesta o sol
- puede ayudar a todos, lo mejor es publicarla en un foro.
- Para practicar el uso del correo interno del aula a través del tutorial "Cómo se envían y reciben mensajes dentro del campus"

E. Las NOTICIAS son un comunicado que se realiza y llega a todos los correos electrónicos, se leen sin acceder al campus. La Noticia llega al mali de los destinatarios en forma completa, con todo su texto, en cambio, si enviamos un mail solo les ilega un aviso, y para ver el contenido deben ingresar al aula. Las<br>Noticias son usadas generalmente para avisar novedades del aula, como nuevo material agregado o avisos del espacio.

#### Propuesta de clase virtual para colocar en las Aulas

Considerando la situación actual varnos a comerizar a trabajar de manera virtual con nuestros estudiantes. por este motivo es necesario planificar las actividades, temas a tratar, los recursos y los plazos. Les recomendamos el uso de la hoja de ruta para esta tarea, es una planificación narrada donde se detalla se a semana lo que se va realizar.

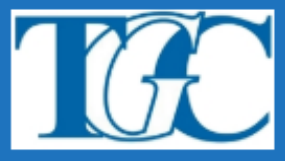

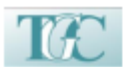

Instituto de Educación Superior de Formación Docente y Técnica<br>9-002 "Tomás Godoy Cruz"

.<br>A partir de las experiencias, proponemos "clases quincenales". Cada una de ellas se presenta en un<br>documento que puede incluir con de textos, imágenes, actividades, links, videos o distintos recursos aportados por el/la docente.

El texto de la clase representa la voz del docente cuando él no está, por lo tanto, es más cálido y agradable<br>leer un documento que le habia directamente a los alumnos como si éste estuviese presente.

- · La clase debería presentar una secuenciación lógica, no sólo un conjunto de información, tampoco una mera guía de actividades. Es más efectiva si va enlazando la información a dar en forma coherente y en un "tono dialógico".
	- · Esto no deja de ser un texto a leer en pantalla. Todos leemos menos en ellas y por eso es mejor
	- que sea breve.<br>• Un texto para la web suele ser "hipertextual". Aprovechemos eso para enlazar a ella los
	- e un texto para la web suere ser inperretatuar. Aprovementos eso para entanzar a enta<br>elementos que mencionamos, agregando además links a datos extra como "notas al ple".<br>Un documento en la web tiene la potencialidad de la
	-
	- cambiar el tamaño o color de las tipografías para una mejor organización visual del texto. En un texto web el diseño visual no es "adorno", es comunicación.
- · Tal vez para esta primera clase sea conveniente comentar de qué se trata la materia completa hrevemente
- · Es conveniente establecer un cronograma de fechas para subir el material de las clases.

#### Algunos consejos para mejorar el trabajo en la plataforma

Los archivos en PDF los cargaremos (siguiendo la numeración) en MEDIATECA / BIBLIOTECA junto con los documentos y recursos anexos. El docente podrá definir si un archivo es de lectura obligatoria.

También se puede realizar un link a SITIOS de uso frecuente, y permanecerá

A nuestra clase podemos enriquecerlas con recursos web, el instituto de la Formación Docente, nos ofrece e messa cuase poesinos entrapezonas con recursos web, e insiemo de la romadom Docene, nos orientes, en cuas entrapezonas por compartimos https://tic.infd.edu.ar/recursos-web/. Además como dato interesante podemos utilizar

Las clases en el campus virtual posibilitan el diseño de actividades y evaluaciones, no obstante, requerirá el uso de internet para desarrollar y completar las mismas, si el alumno/a presenta dificultades de conectividad podrán utilizarse otros medios como whatsapp, correos gmail, carpetas en google drive, redes sociales, etc. para recibir sus producciones.

El docente que desee utilizar estas herramientas en el aula virtual dispone de los siguientes tutoriales:

- · Actividades: cómo se configura y se utiliza
- Adividades grupales vinculadas con la clase virtual<br>• Formularios del campus virtual
- · Evaluaciones y preguntas
- 

**TEC** 

Instituto de Educación Superior de Formación Docente y Técnica<br>9-002 "Tomás Godoy Cruz"

Los estudiantes también pueden subir sus producciones a su portafolio en el campus virtual, adjuntarlo en un foro o en un correo. Sin embargo, el Portfolio es una recopilación organizada y sistematizada de los trabalos más representativos del proceso que se desarrolla en la cursada, el alumno puede guardar y alojar allí sus producciones relevantes.

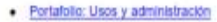

5

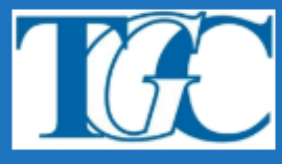

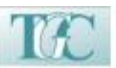

Instituto de Educación Superior de Formación Docente y Tecnica 9-002 "Tomás Godoy Cruz"

#### **ANEXO 2:**

#### MODELO PARA PRESENTAR PDF A COORDINADORES DE CARRERA Y PRÁCTICA.

CLASE VIRTUAL DE ACTIVIDAD QUINCENAL (Guardar el archivo numerado «siguiendo el orden del<br>programa, con el nombre del tema, del espacio y el nombre del profesor, ej: 1-Los genes - GENÉTICA - Prof.<br>Ana Carolina Huczak, así,

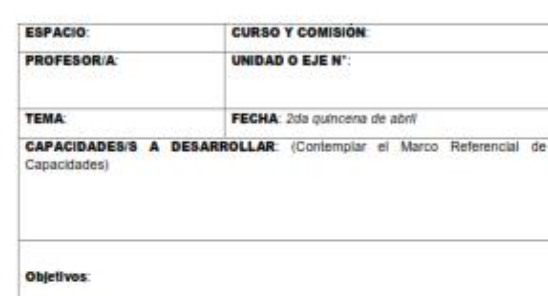

#### **INTRODUCCIÓN**

Planteo de una situación actual o problematizadora.

Preguntas de Indagación

Aquí se puede usar un video, imagen, texto o audio que permite introducir el tema o prestar la situación problemática.

Etc.

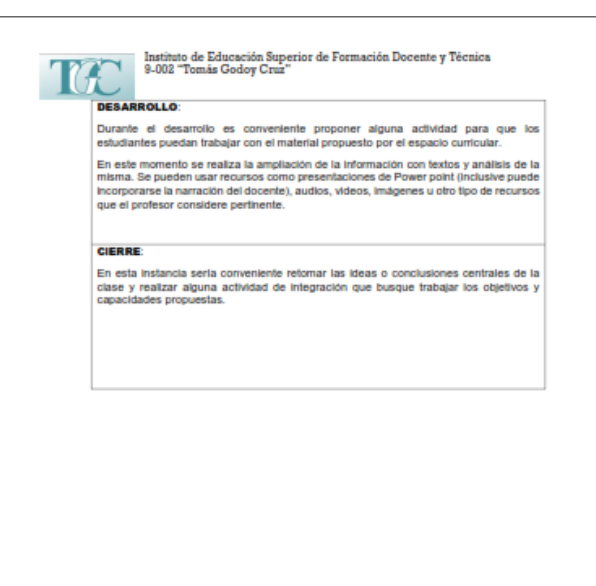

8

 $\bar{t}$ 

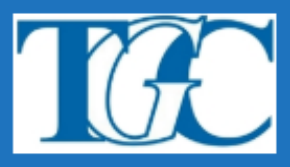

Instituto de Educación Superior de Formación Docente y Técnica Nº9-002 "Tomás Godoy Cruz"

## "EDUCAR EN TIEMPOS DE PANDEMIA" **ANEXO2**

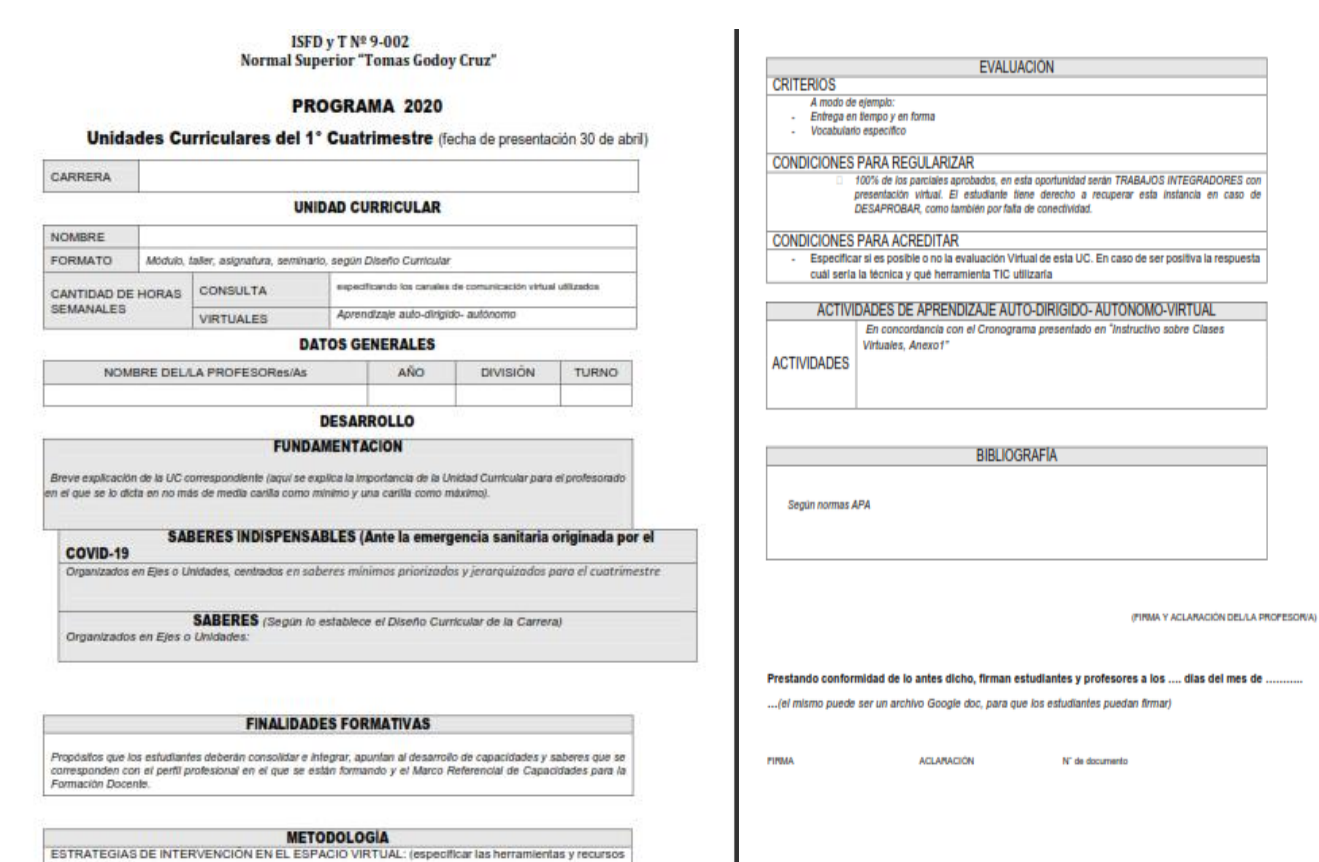

TIC utilizadas

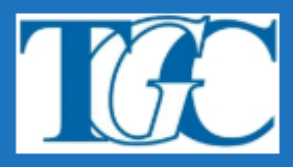

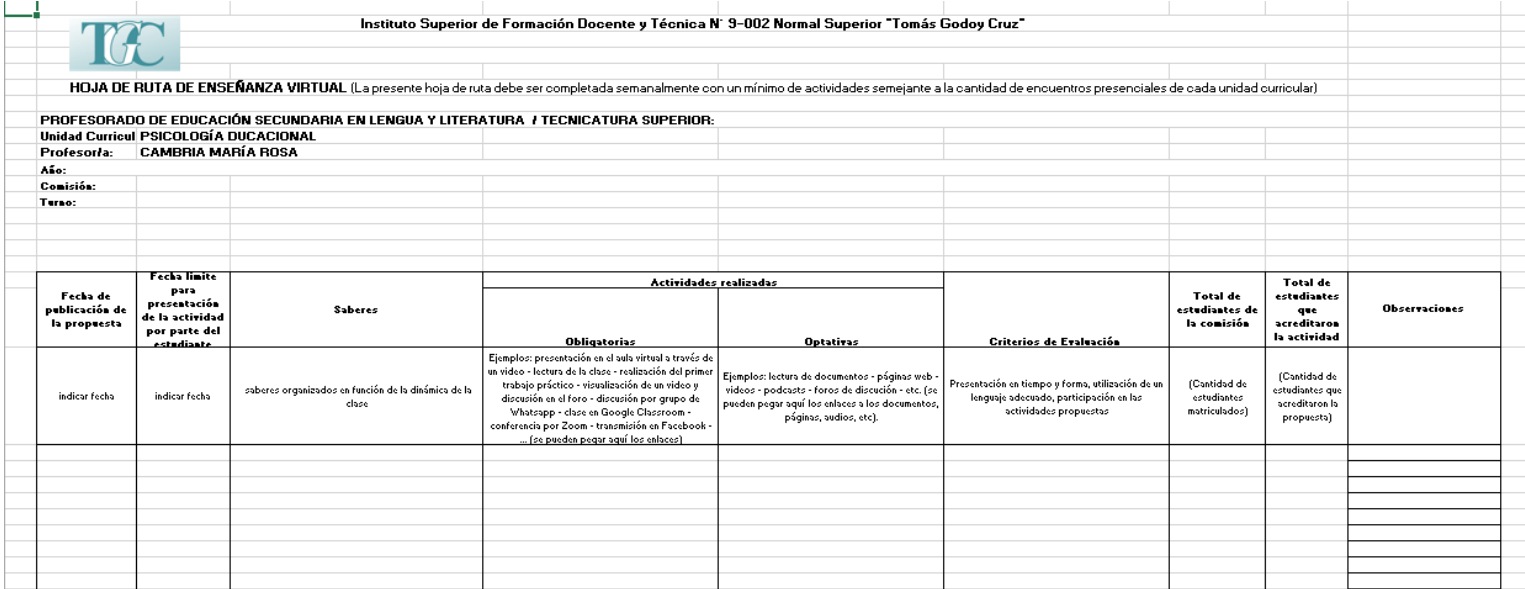